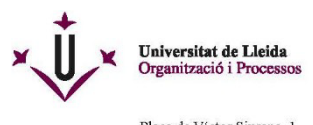

Plaça de Víctor Siurana, 1<br>E 25003 LLEIDA (Catalunya) Extraordinately<br>Tel. +34 973 70 21 10<br>organitzacio@udl.cat<br>www.udl.cat/organs/gerencia/organitzacio.html

## **Preguntes freqüents relatives a la signatura electrònica**

- Què necessitem per realitzar una signatura electrònica
	- **o** Disposar d'un certificat digital.
	- **o** Disposar del PIN, si l'hem indicat en el moment d'instal·lar el certificat.
	- **o** Disposar d'un ordinador configurat adequadament.
	- **o** Es recomana provar diferents navegadors, en cas de dificultats a l'hora de signar.
- Quin tipus de certificat digital emet la UdL
	- **o** Per al seu personal, la UdL emet
		- **•** Certificat digital reconegut d'empleat públic TCAT-P en suport software que es pot instal·lar en diferents dispositius alhora.
- Què cal fer per obtenir el certificat digital
	- **o** En cas que necessiteu el certificat digital, i el vulgueu gestionar des del campus del Rectorat cal demanar cita prèvia a través del link: Cita prèvia [certificat](https://citapreviaudl.simplybook.it/v2/#book/location/4/category/40/provider/any/) digital/
	- **o** Heu d'anar al despatx de l'Entitat de Registre de Certificació Digital (despatx 3.51) o a l'Oficina d'Assistència en Matèria de Registre (OAMR, despatx 2.09) segons s'indiqui al correu que rebreu de conformitat.
	- **o** En el cas de gestionar-lo des del Campus d'Igualada heu de contactar telefònicament al 938035300.
- [Com descarregar i instal·lar el certificat digital TCAT-P](file://storegrups.udl.cat/uop/1%20EADMIN/WEB%20ERCD/web_MCreu/Preguntes%20freq%C3%BCents/%0Dhttps:/suport-tcat.aoc.cat-Lliurament-desc%C3%83%C2%A0rrega-i-instal-laci%C3%83%C2%B3-de-la-T-CAT-P)
	- **o** [https://suport-tcat.aoc.cat-Lliurament-desc%C3%A0rrega-i-instal](file://storegrups.udl.cat/uop/1%20EADMIN/WEB%20ERCD/web_MCreu/Preguntes%20freq%C3%BCents/%0Dhttps:/suport-tcat.aoc.cat-Lliurament-desc%C3%83%C2%A0rrega-i-instal-laci%C3%83%C2%B3-de-la-T-CAT-P)[laci%C3%B3-de-la-T-CAT-P](file://storegrups.udl.cat/uop/1%20EADMIN/WEB%20ERCD/web_MCreu/Preguntes%20freq%C3%BCents/%0Dhttps:/suport-tcat.aoc.cat-Lliurament-desc%C3%83%C2%A0rrega-i-instal-laci%C3%83%C2%B3-de-la-T-CAT-P)
	- **o** El certificat solament es pot **descarregar** una vegada en el termini de 10 dies des de la data de la seva emissió. Es genera un arxiu .pfx o .p12
	- **o** Es recomana **guardar l'arxiu** en una memòria externa o al núvol.
	- **o** El certificat es pot **instal·lar** en diferents dispositius durant la seva vigència, sempre que es disposi de l'arxiu i del codi de gestió que apareix al full de lliurament.

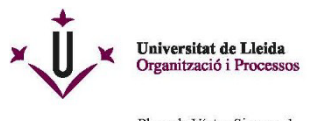

Plaça de Víctor Siurana, 1<br>E 25003 LLEIDA (Catalunya) E 2000 LLEHDA (Catalunya)<br>Tel. +34 973 70 21 10<br>organitzacio@udl.cat<br>www.udl.cat/organs/gerencia/organitzacio.html

- Quina vigència té el certificat digital emès per la UdL
	- **o** El certificat digital té una vigència de 4 anys renovables, sempre que existeixi vinculació laboral amb la UdL.
	- **o** En cas de finalitzar la vinculació contractual amb la UdL, el certificat es revoca d'ofici.
	- **o** Dos mesos abans i un mes abans, AOC envia un correu electrònic avisant de la propera caducitat del certificat
- Quin cost té el certificat digital
	- **o** El cost del certificat l'estableix AOC (Administració Oberta de Catalunya) i pot variar d'any en any. Actualment és de 23,89€ que assumeix la UdL.
	- **o** La UdL solament emet un certificat per sol·licitant durant els 4 anys de vigència del certificat, i per tant assumeix el seu cost.
	- **o** En cas que s'hagi d'emetre un nou certificat tenint-ne un vigent, ja sigui per pèrdua de l'arxiu o per qualsevol altra causa aliena a la UdL, el sol·licitant s'ha de fer càrrec del seu cost, segons les tarifes aprovades per la UdL.
	- **o** En aquest cas, s'ha d'enviar un correu electrònic indicant la unitat (lloc de cost) i el projecte al què s'ha de carregar la despesa, amb còpia al responsable de la unitat o projecte, qui donarà la seva conformitat per assumir la despesa, la qual es tramitarà a través de Factura Interna.
	- **o** És responsabilitat del sol·licitant custodiar l'arxiu .pfx que es genera i de recordar el PIN indicat; AOC no el pot reenviar.
- Què fer en cas de no recordar el PIN
	- **o** Desinstal·lar el certificat i tornar-lo a instal·lar, sempre que es disposi de l'arxiu i del codi de gestió que apareix al full de lliurament que es signa en el moment de l'emissió del certificat.
	- **o** En cas de dificultats, fer una assistència a suport d'usuaris: [https://cautic.udl.cat](https://cautic.udl.cat/)
- Quin tipus de certificat **admet** la UdL:
	- **o** Qualsevol certificat digital reconegut pel Ministerio de Asuntos Económicos y Transformación Digital:
		- **•** TCAT TCATP IDCAT (Consorci Administració Oberta de Catalunya)
		- **•** DNI electrònic
		- **•** FNMT (Fábrica Nacional de Moneda y Timbre)
		- **•** Certificat del Col·legi de Metge

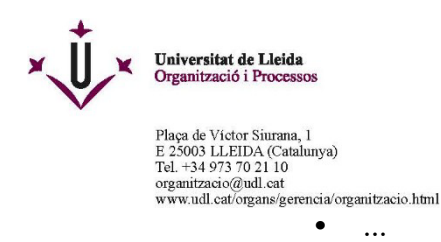

Per la qual cosa, si en disposeu, podreu utilitzar-los per signar i fer tràmits amb la UdL.

- Quines eines utilitzem per signar documents electrònics
	- **o El porta-signatures de la UdL**: per documentació que forma part d'un expedient electrònic de la UdL que ens han enviat per signar-lo. **Mai s'ha d'utilitzar per tràmits electrònics de caire personal.**
		- <https://ae-portasignatures.udl.cat/>
	- **o L'eina "Auto-signatura":** per documents que signeu com a membre de la UdL. **Mai s'ha d'utilitzar per tràmits electrònics de caire personal.**
		- **•** <https://ae-seu.udl.cat/web/guest/catalogo-de-servicios>
	- **o IMPORTANT:** Per poder signar amb el porta-signatures o amb Autosignatura, s'ha de tenir instal·lada l'aplicació: Autofirm@:
		- **•** <https://firmaelectronica.gob.es/Home/Descargas.html>
	- **o** Amb **Adobe:** per documentació que signeu com a persona física. En aquest cas, el document signat no porta el Codi Segur de Verificació (CSV) necessari per comprovar l'autenticitat del document signat electrònicament que s'hagi imprès.
- Quina eina utilitzem per signar les actes acadèmiques de la UdL

## **o El porta-signatures de la UdL**:

- <https://ae-portasignatures.udl.cat/>
- Quins passos hem de seguir per signarelectrònicament:
	- **o** Trobareu el manual de com signar amb el porta-signatures al web:
		- **•** <http://www.udl.cat/ca/udl/signaturaelectronica/#e-administracio>
	- **o** Recordeu que heu de tenir instal·lada a l'ordinador l'aplicació Autofirm@

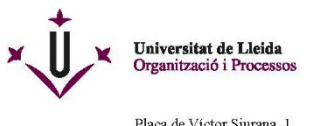

Plaça de Víctor Siurana, 1<br>E 25003 LLEIDA (Catalunya)<br>Tel. +34 973 70 21 10<br>organitzacio@udl.cat<br>www.udl.cat/organs/gerencia/organitzacio.html

del Ministerio de Hacienda y Administraciones Publicas:

- **•** <https://firmaelectronica.gob.es/Home/Descargas.html>
- Com es visualitza la signatura en un document signat electrònicament
	- **o** La signatura electrònica es visualitza a través del "panel de firma":

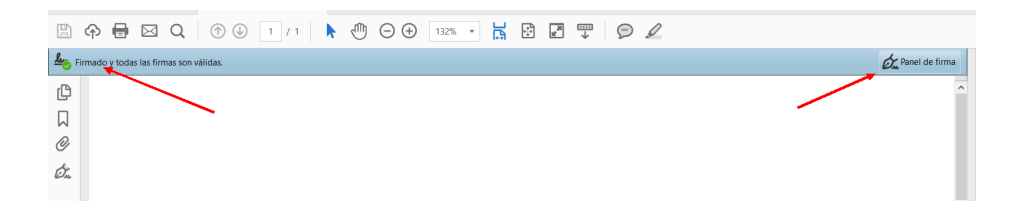

- Com puc verificar l'autenticitat d'un document signat electrònicament:
	- **o** Amb l'eina de verificació disponible a la seu electrònica de la UdL:

<https://seuelectronica.udl.cat/verificador.php>

- **o** Podeu verificat tant documents en format PDF que incorpori signatura electrònica com documents signats electrònicament que s'hagin imprès.
- Què fer en cas de dificultats tècniques a l'hora designar digitalment
	- **o** Posar-vos en contacte amb suport d'usuaris: [https://cautic.udl.cat](https://cautic.udl.cat/)